## スコア入力画面

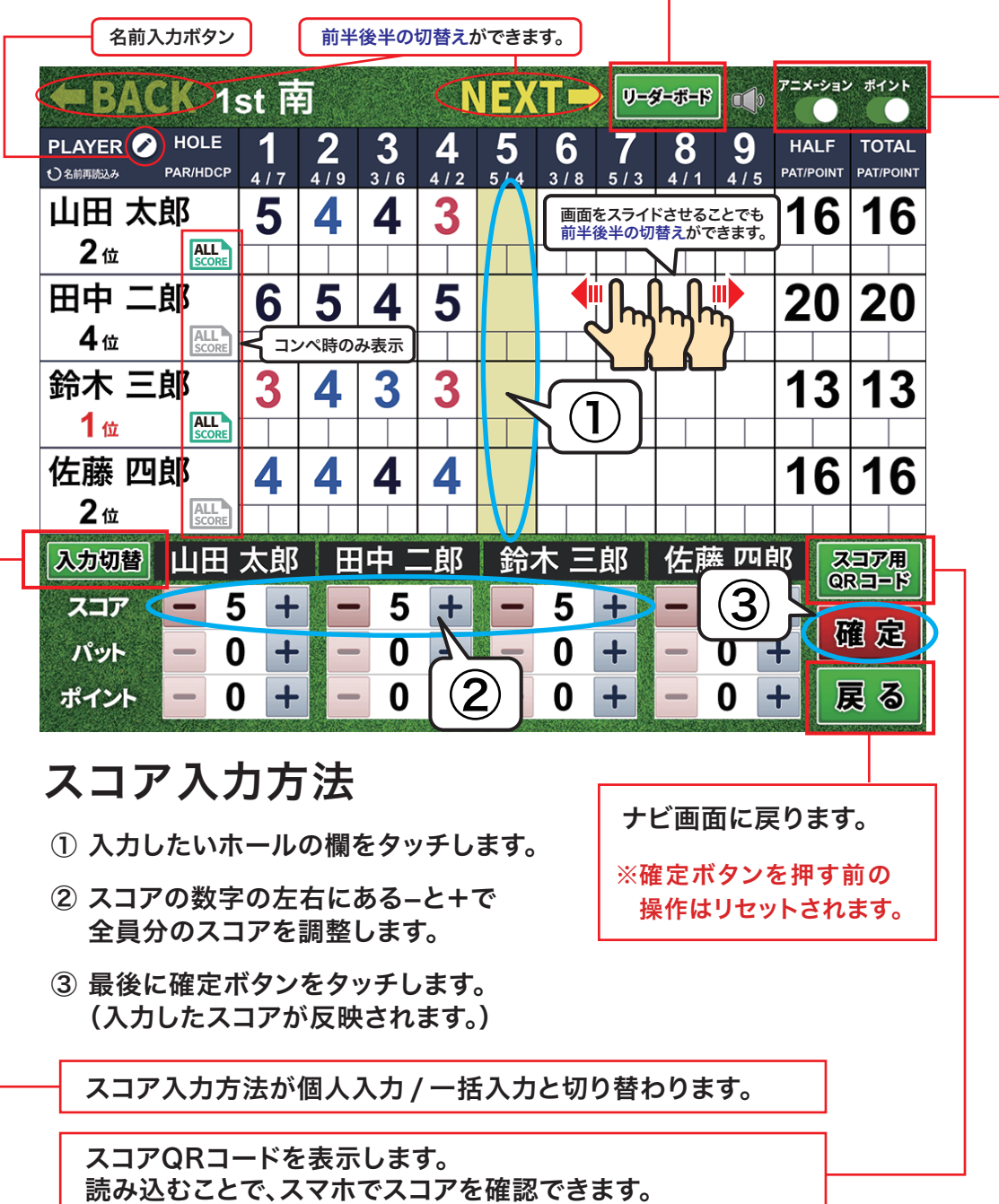

リーダーボード画面(コンペ時のみ表示)

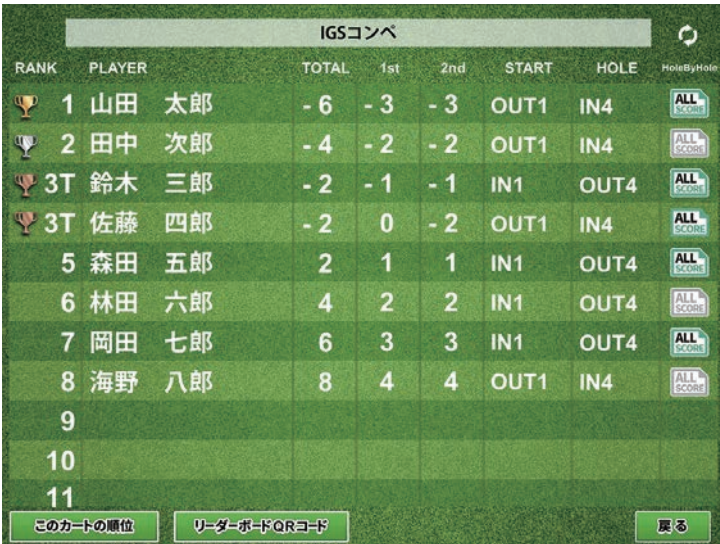

・名前をタップすると、 ホールバイホールのスコアが 閲覧可能です。

非表示設定されているプレイヤーのホールバイホール のスコアは閲覧できません。

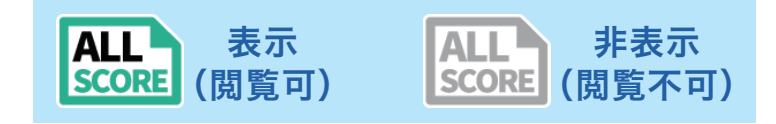

・カートに乗車しているプレイヤーもQRコードを読み 込んで、 スマホで確認できます。

アニメーション・・・ ONにすると、スコアによって花火 が上がります。 パー=1発、バーディ=2発、 イーグル以上=3発

ポイント・・・ ポイント欄の表示/非表示が選べます。

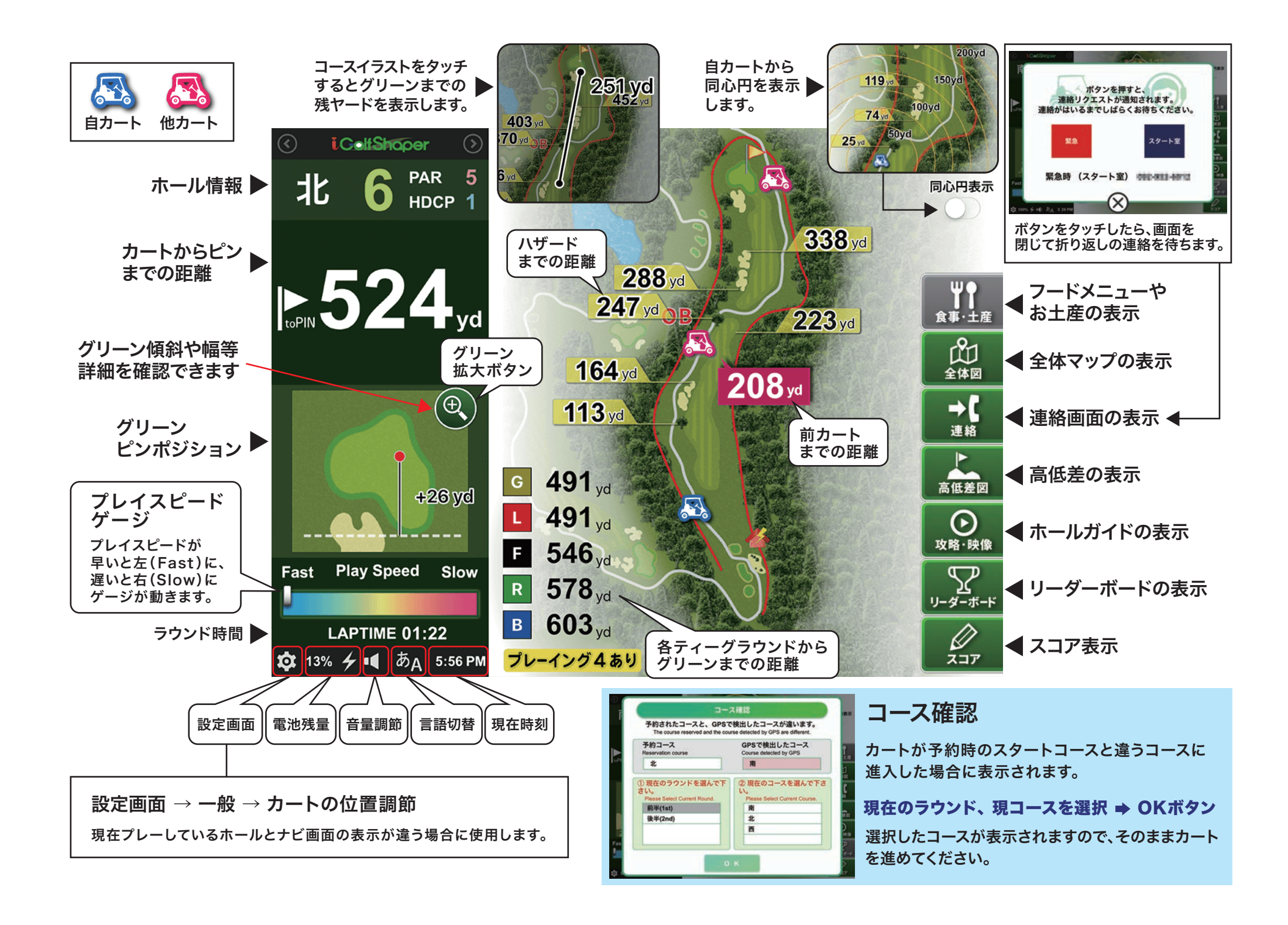